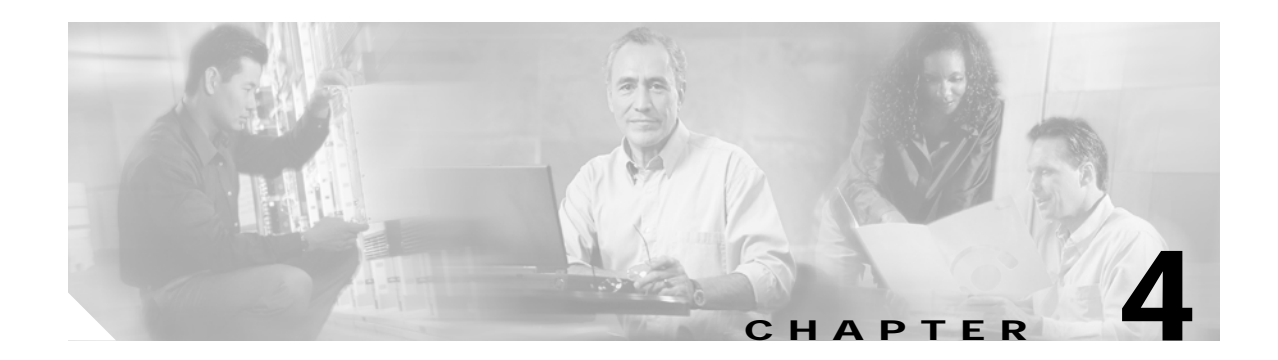

# **Online Diagnostics Commands**

Online diagnostics test the accessibility of the components on the Cisco ONS 15540 ESP. Use the following commands to configure and monitor online diagnostic operations.

## <span id="page-1-0"></span>**diag online**

To enable online diagnostics for the system, use the **diag online** command. To disable online diagnostics for the system, use the **no** form of this command.

**diag online**

**no diag online**

- **Syntax Description** This command has no other arguments or keywords.
- **Defaults** Disabled
- **Command Modes** Global configuration

**Command History** This table includes the following release-specific history entries:

- **•** EY-Release
- **•** E-Release
- **•** EV-Release
- **•** SV-Release
- **•** S-Release

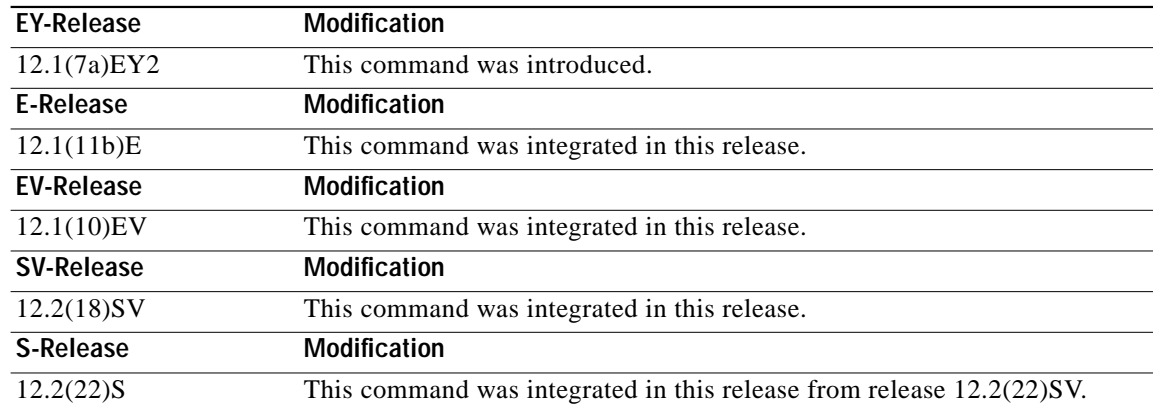

**Usage Guidelines** Use this command to enable or disable online diagnostics for the system. Online diagnostics run in background mode or during OIR (online insertion and removal). Any slot level diagnostics previously configured with the **[diag online slot](#page-3-0)** command or the **[diag online subslot](#page-5-0)** command take precedence over the **diag online** command.

When online diagnostics are disabled, no further diagnostics can run.

L

**Examples** The following example shows how to enable online diagnostics.

Switch# **configure terminal** Switch(config)# **diag online**

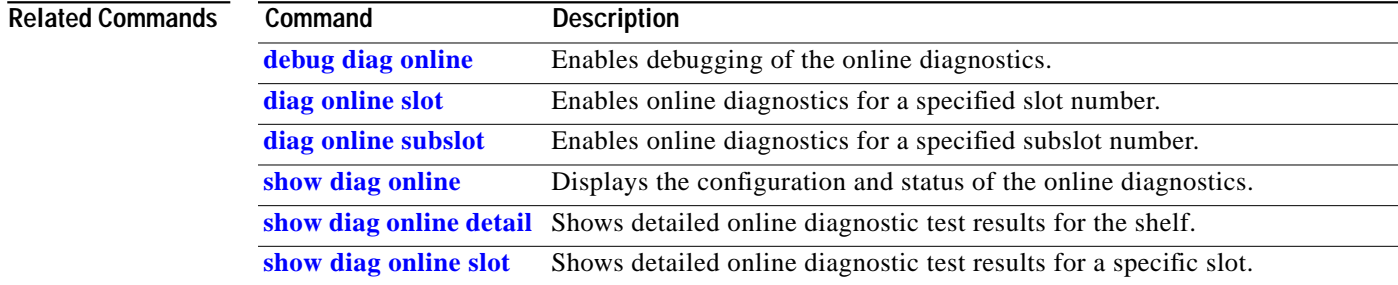

## <span id="page-3-0"></span>**diag online slot**

To enable online diagnostics for a specified slot number, use the **diag online slot** command. To disable online diagnostics for a specified slot number, use the **no** form of this command.

**diag online slot** *slot-number* [**timer** *seconds*]

**no diag online slot** *slot-number* [**timer** *seconds*]

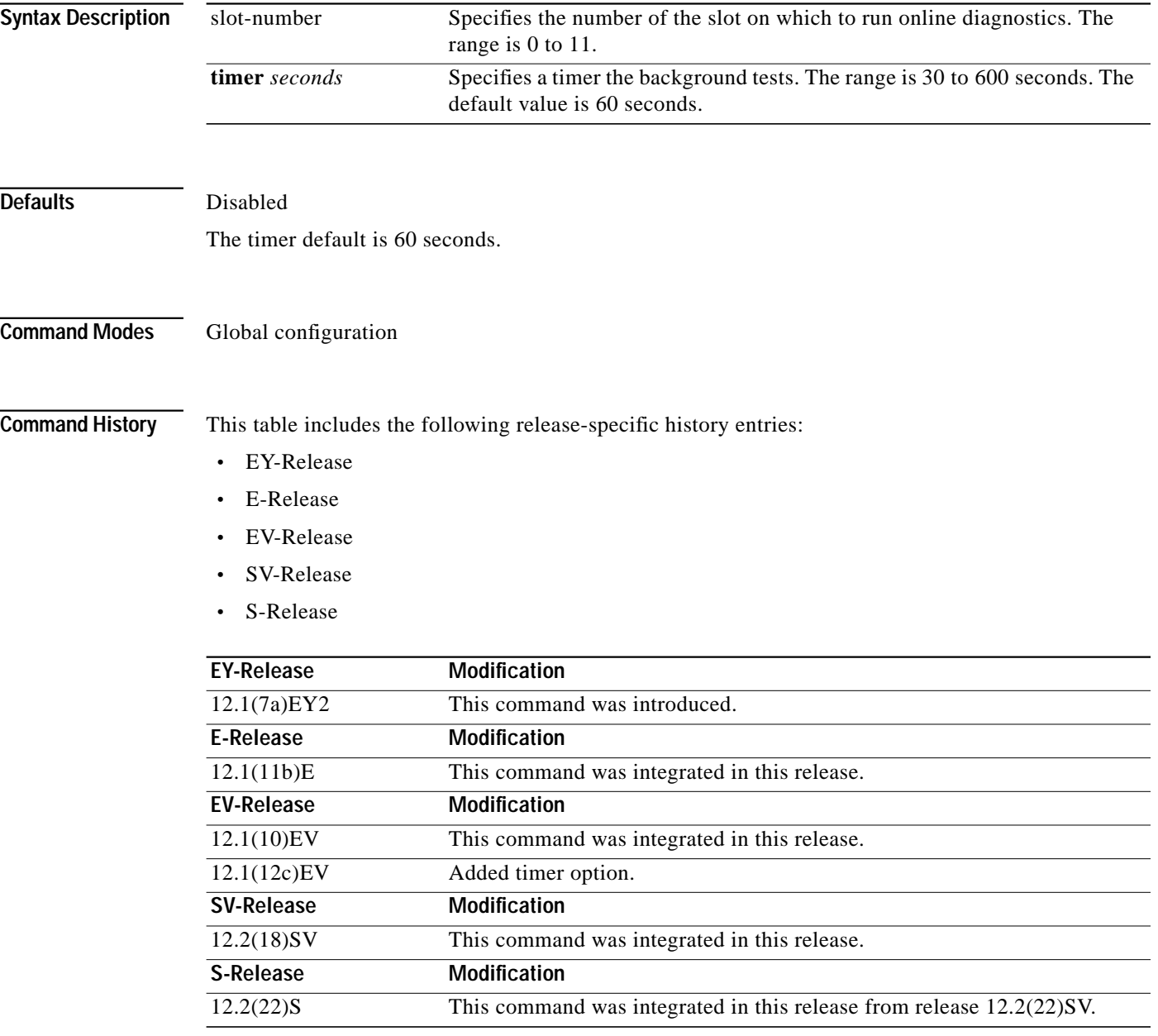

**The Second** 

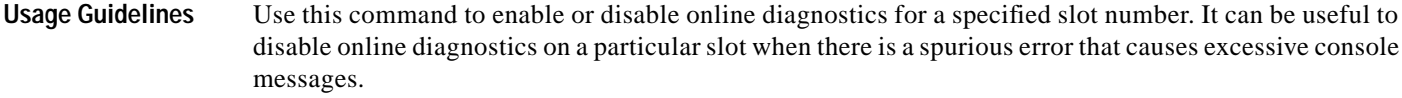

**Examples** The following example shows how to enable online diagnostics for a specific slot number.

Switch# **configure terminal** Switch(config)# **diag online subslot 2**

The following example shows how to enable online diagnostics on all the slots and then disable online diagnostics for a specific slot number.

Switch# **configure terminal** Switch(config)# **diag online** Switch(config)# **no diag online subslot 10**

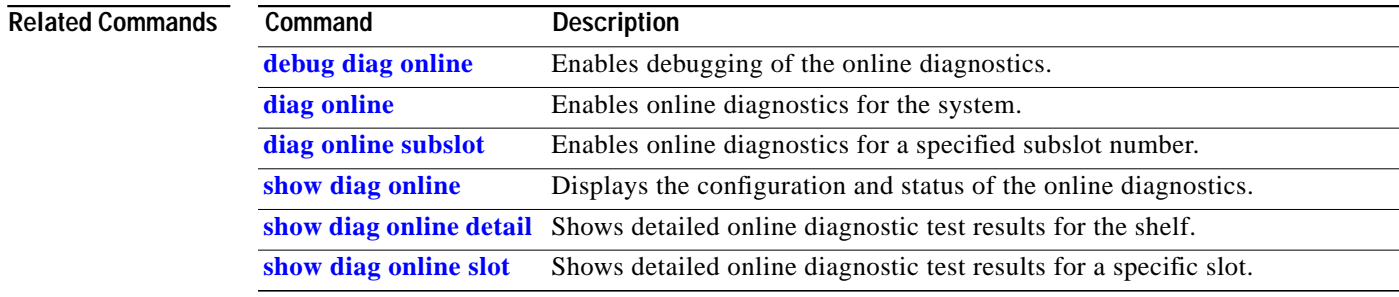

## <span id="page-5-0"></span>**diag online subslot**

To enable online diagnostics for a specified subslot number, use the **diag online subslot** command. To disable online diagnostics for a specific slot number, use the **no** form of this command.

**diag online subslot** *slot***/***subcard* [**timer** *seconds*]

**no diag online subslot** *slot***/***subcard* [**timer** *seconds*]

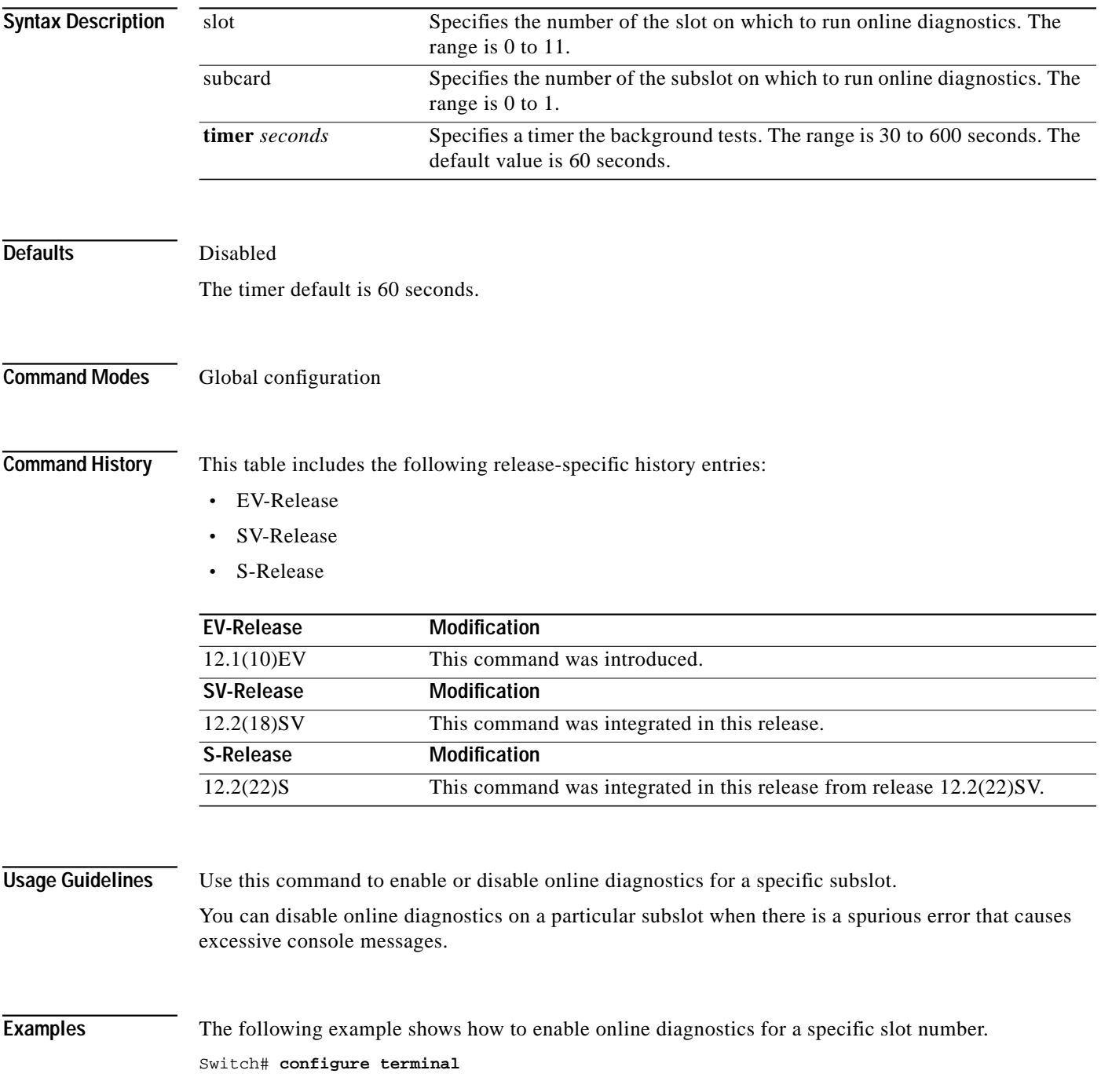

a l

Switch(config)# **diag online subslot 0/0**

The following example shows how to enable online diagnostics on all the slots and then disable online diagnostics for a specific slot number.

```
Switch# configure terminal
Switch(config)# diag online
Switch(config)# no diag online subslot 0/1
```
#### **Related Commands**

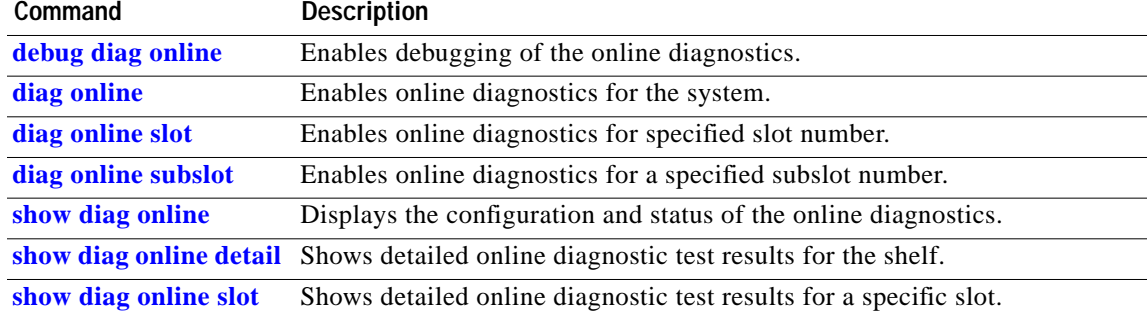

## <span id="page-7-0"></span>**show diag online**

To display current online diagnostic test results, use the **show diag online** command. Information displayed includes the cards installed, their current status, and the status of online tests performed on the cards.

#### **show diag online**

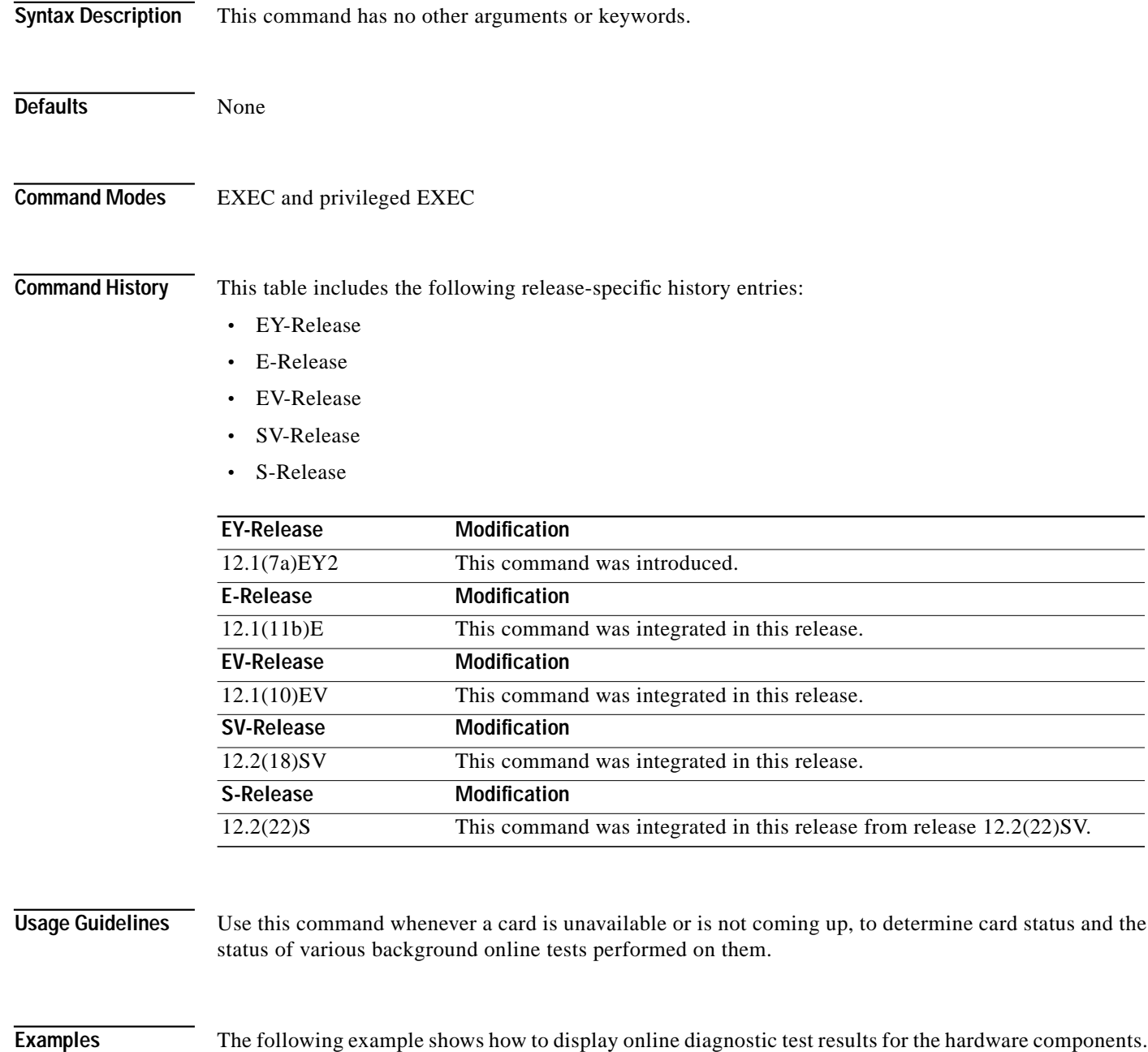

Switch# **show diag online**

(See [Table 4-1](#page-8-0) for field descriptions.)

Online Diagnostics Current Summary Information ~~~~~~~~~~~~~~~~~~~~~~~~~~~~~~~~~~~~~~~~~~~~~~

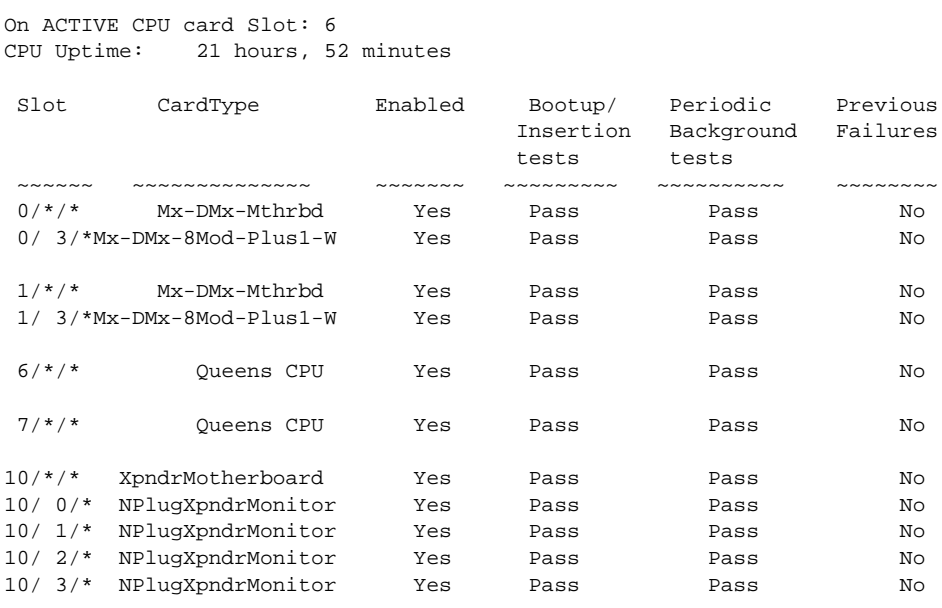

### <span id="page-8-0"></span>*Table 4-1 show diag online Field Descriptions*

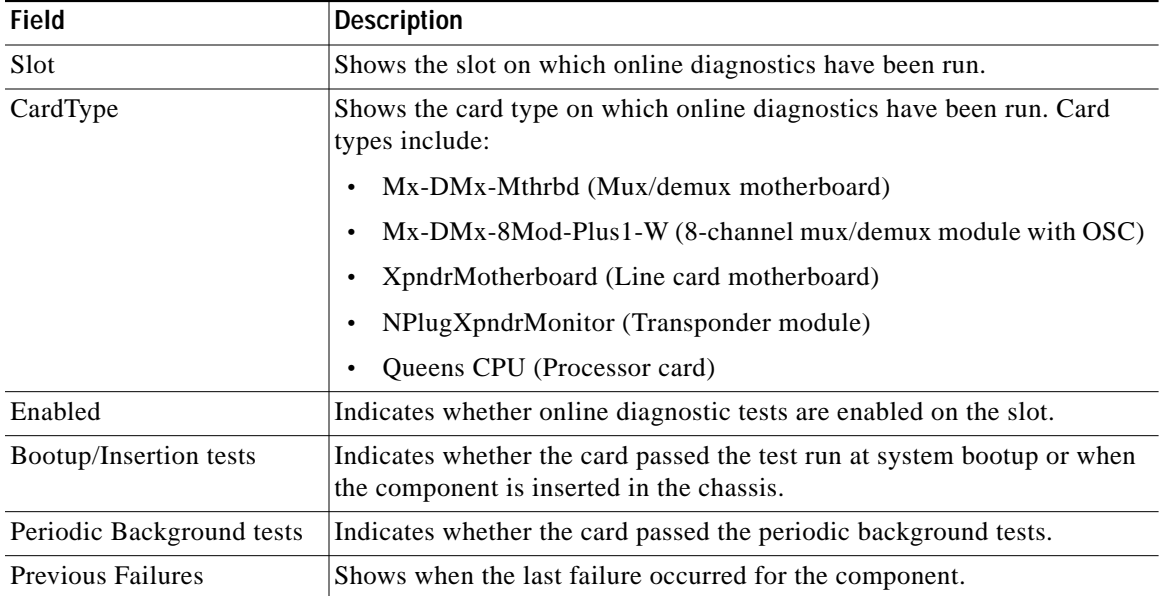

### **Related Commands**

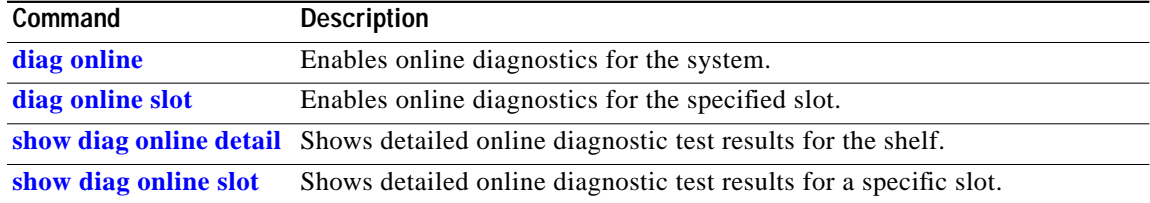

## <span id="page-9-0"></span>**show diag online detail**

To display the cards currently installed on the system and the detailed results of online diagnostic tests performed on them, use the **show diag online detail** command.

#### **show diag online detail**

**Syntax Description** This command has no other arguments or keywords.

**Defaults** None

**Command Modes** EXEC and privileged EXEC

**Command History** This table includes the following release-specific history entries:

- **•** EY-Release
- **•** E-Release
- **•** EV-Release
- **•** SV-Release
- **•** S-Release

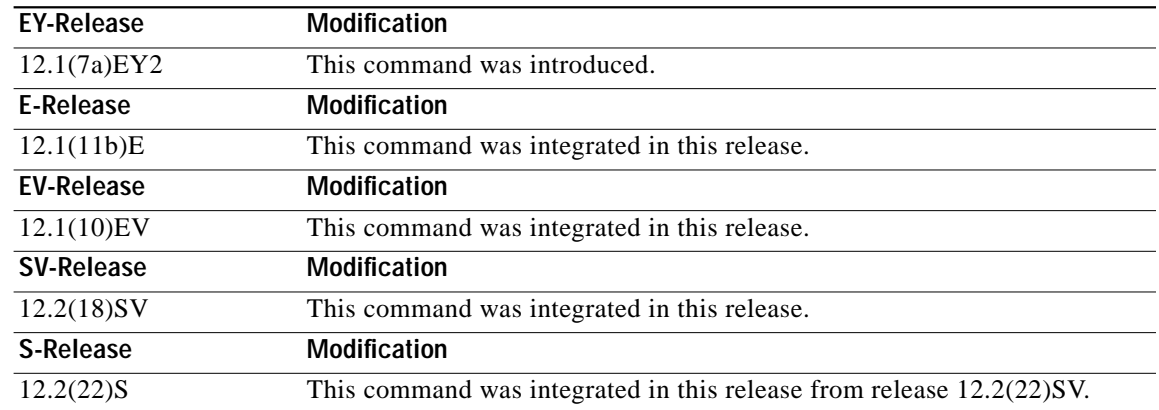

**Usage Guidelines** Use this command to display detailed status information about all the online diagnostic tests run on the hardware in the system. Information displayed includes the number of times background tests passed or failed, as well as the status of OIR tests.

Use this command to debug possible hardware problems on the cards or subcards installed.

**Examples** The following example shows how to display current, detailed online diagnostics for the system. (See [Table 4-2](#page-11-0) for field descriptions.)

```
Switch# show diag online detail
```
Online Diagnostics Detailed Information ~~~~~~~~~~~~~~~~~~~~~~~~~~~~~~~~~~~~~ On ACTIVE CPU card Slot: 6 CPU Uptime: 21 hours, 57 minutes

```
Slot[0]:Mx-DMx-Mthrbd
Enabled: Yes
```
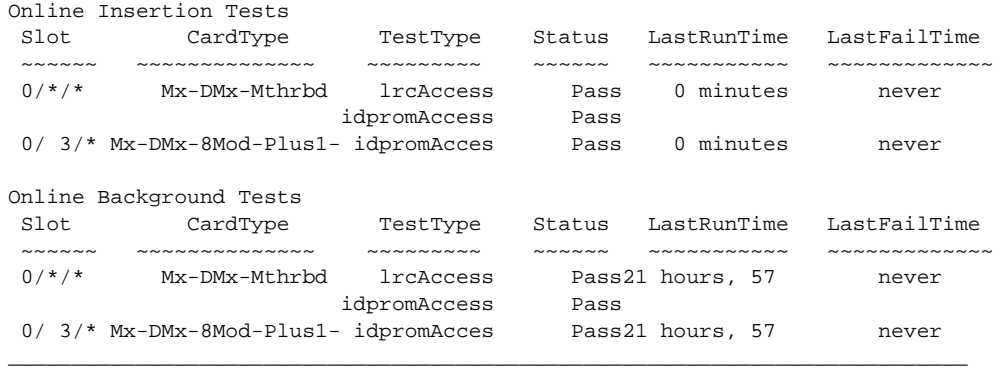

\_\_\_\_\_\_\_\_\_\_\_\_\_\_\_\_\_\_\_\_\_\_\_\_\_\_\_\_\_\_\_\_\_\_\_\_\_\_\_\_\_\_\_\_\_\_\_\_\_\_\_\_\_\_\_\_\_\_\_\_\_\_\_\_\_\_\_\_\_\_\_\_\_\_\_

```
Slot[1]:Mx-DMx-Mthrbd
Enabled: Yes
```

```
Online Insertion Tests
```
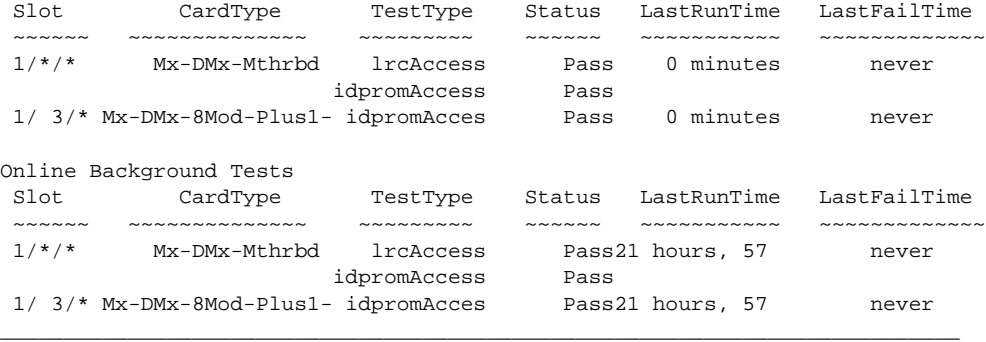

```
Slot[6]:Queens CPU
Enabled: Yes
```
#### Online Insertion Tests

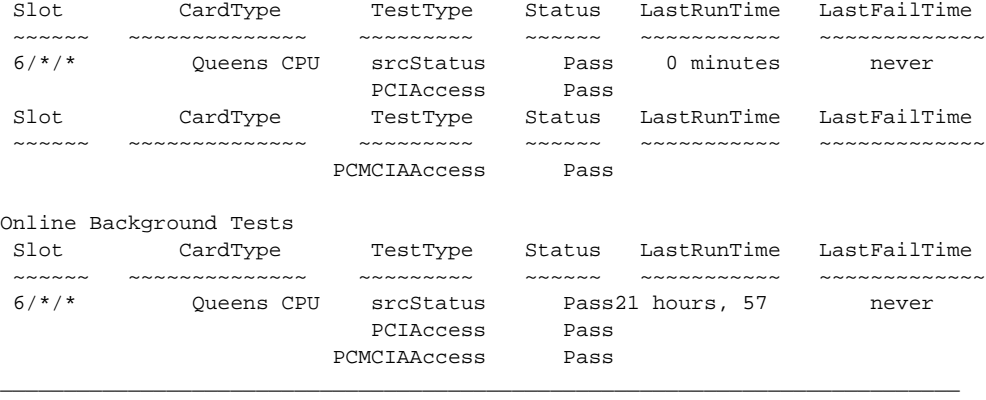

Slot[7]:Queens CPU Enabled: Yes

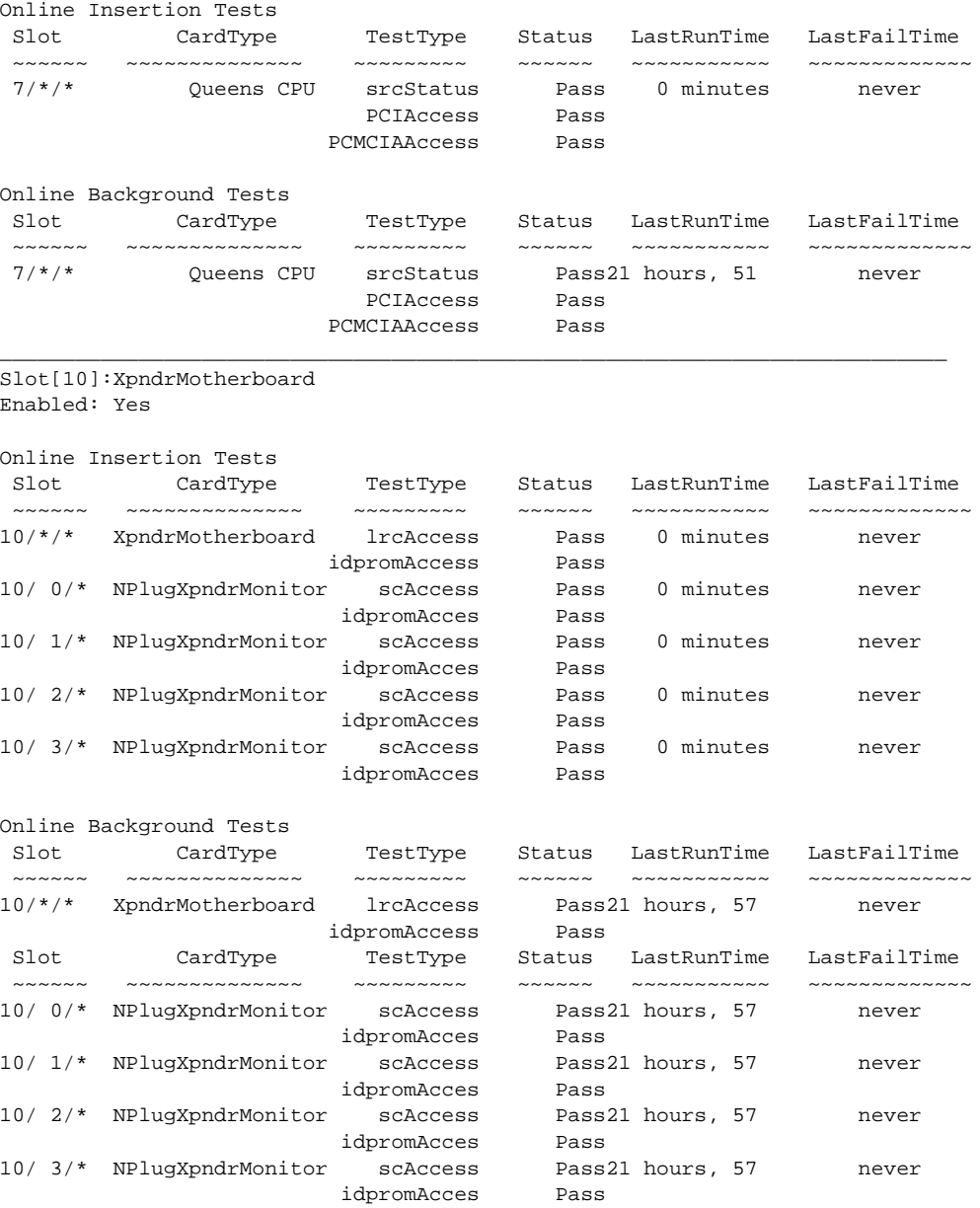

### <span id="page-11-0"></span>*Table 4-2 show diag online detail Field Descriptions*

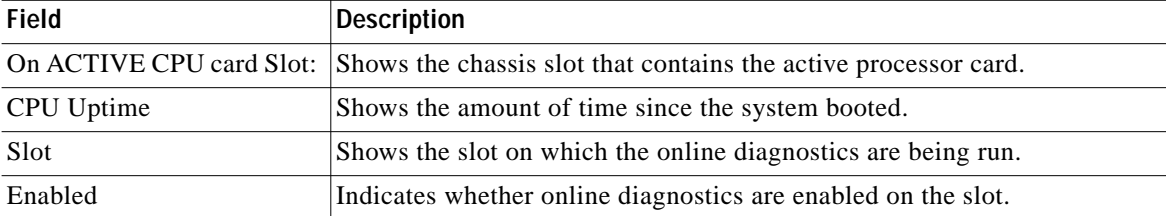

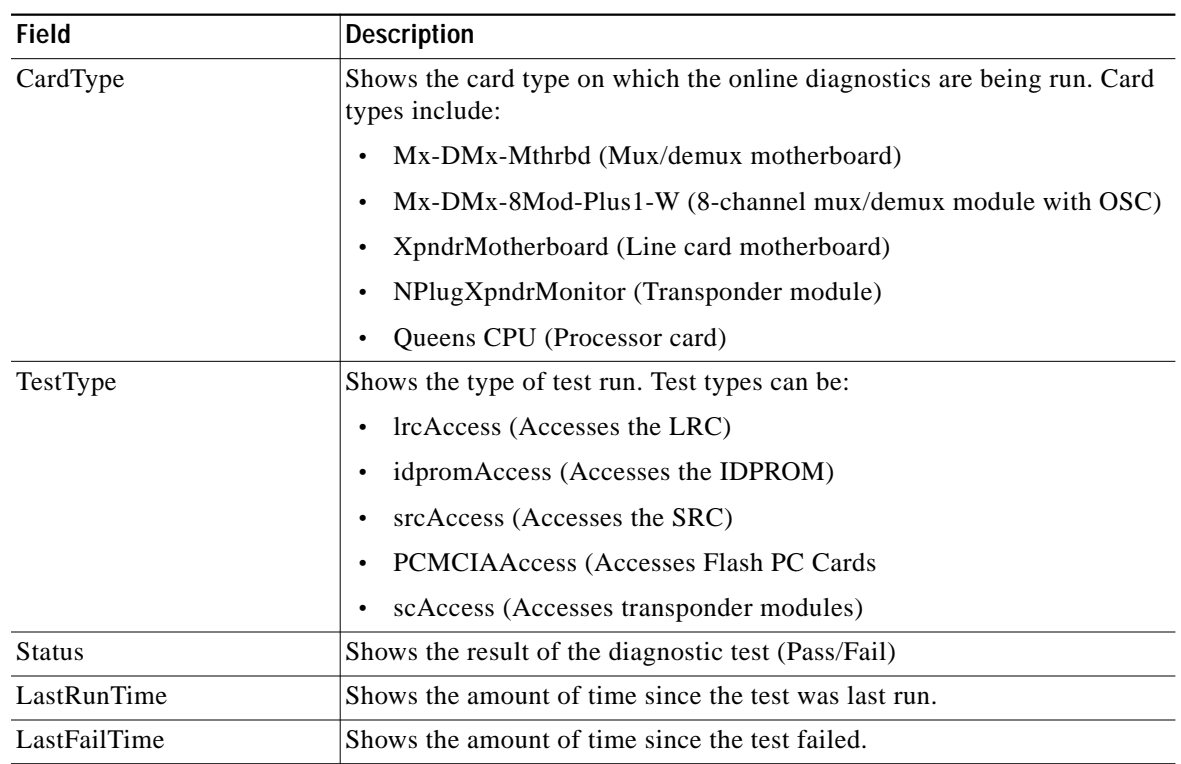

### *Table 4-2 show diag online detail Field Descriptions (continued)*

### **Related Commands**

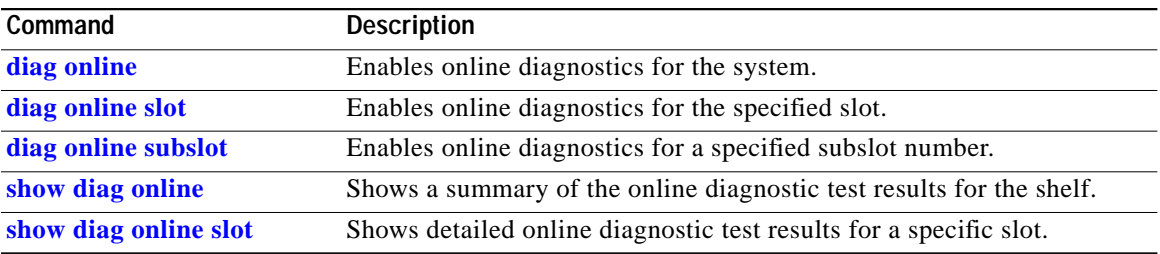

П

## <span id="page-13-0"></span>**show diag online slot**

To display the results of online diagnostic tests performed on a card in a specific slot, use the **show diag online slot** command.

**show diag online slot** *slot-number*

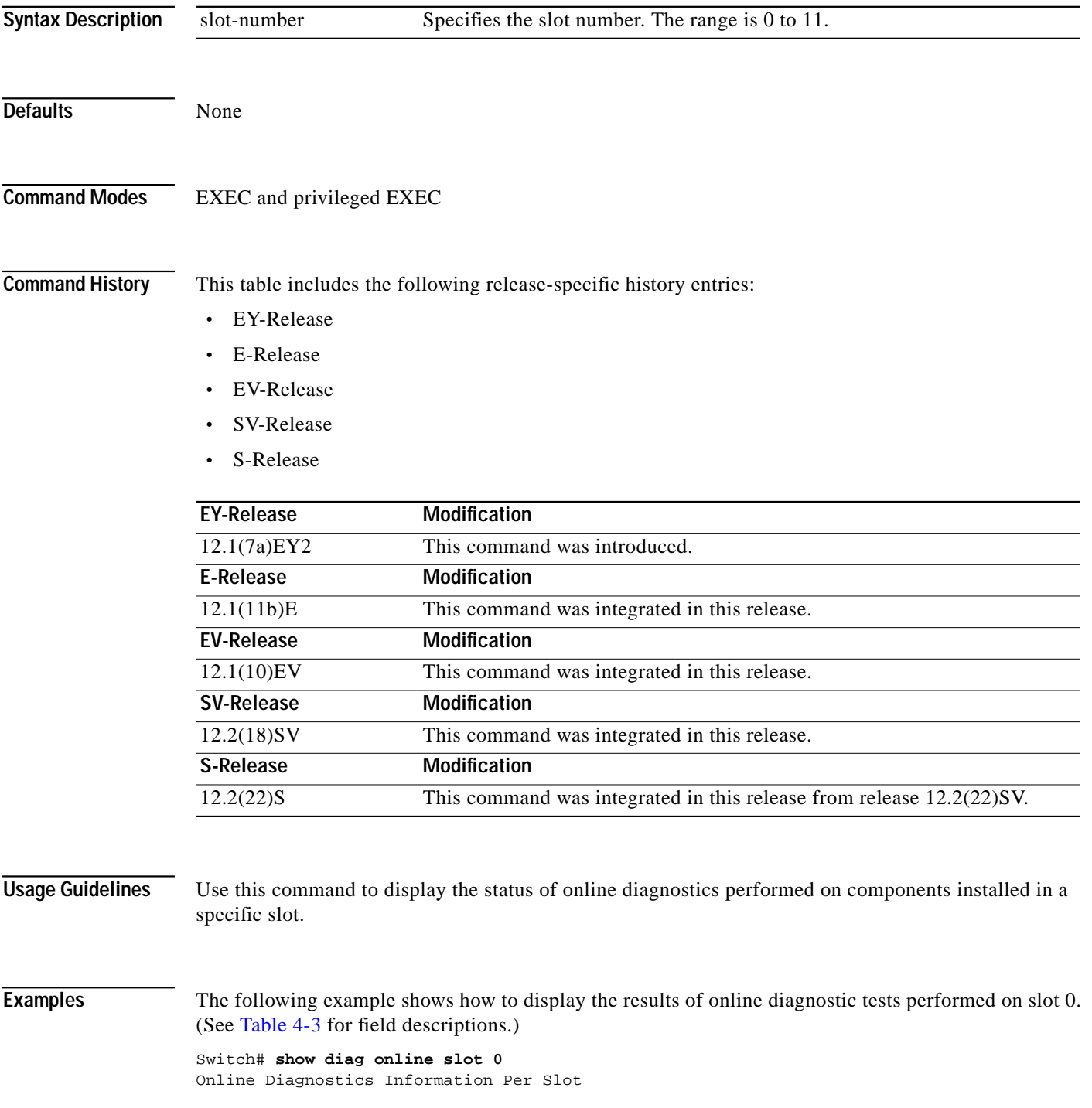

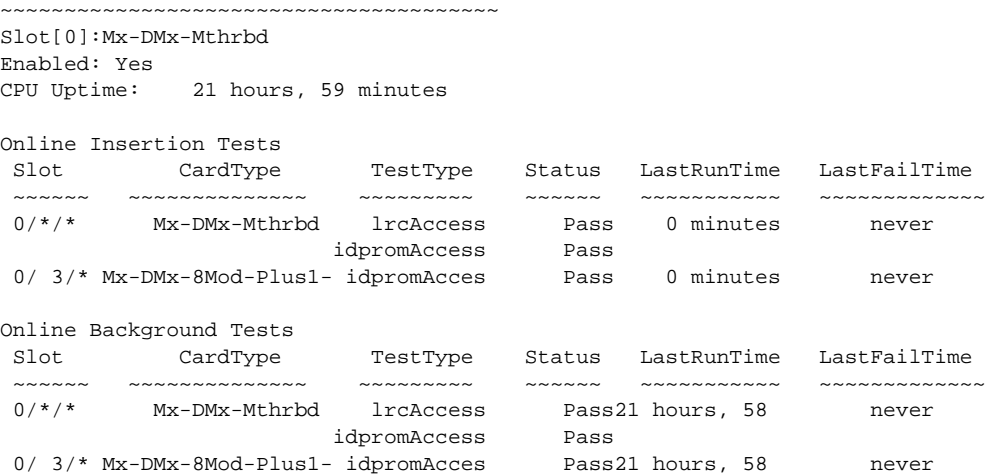

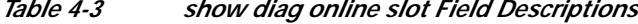

<span id="page-14-0"></span>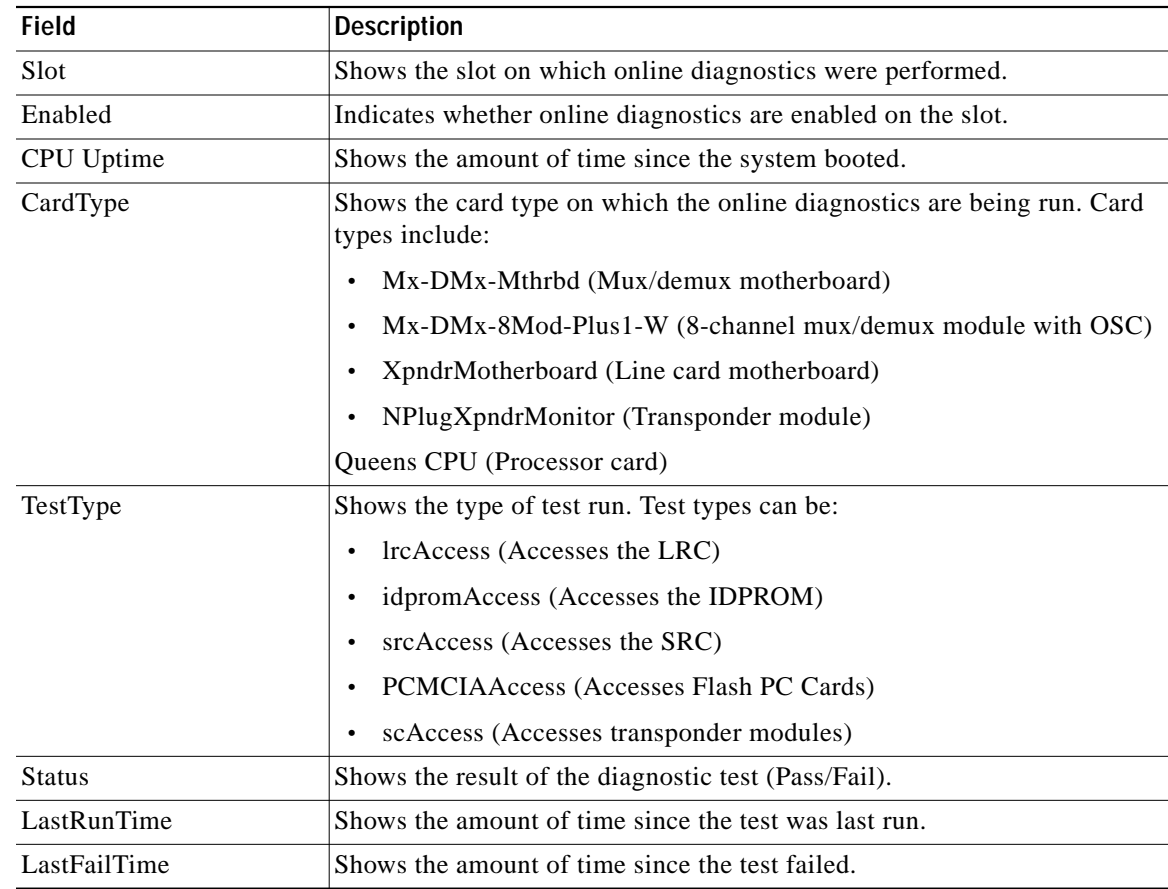

### **Related Commands**

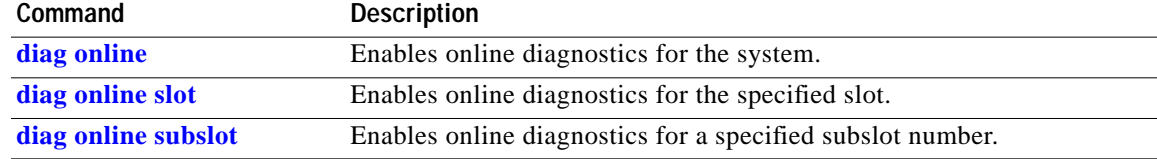

П

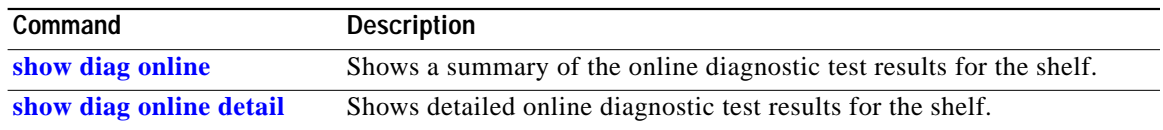